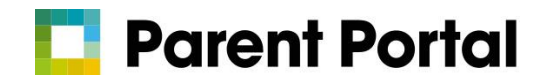

## Accessing Parent Portal from a Web Browser

Log into [www.rmunify.com](http://www.rmunify.com/) with the email and password that you previously provided when registering for an RM Unify account.

You may wish to click the tick box next to Remember Me if you are using a device not shared with other people.

If you have forgotten your password, you can click on "I have forgotten my password" and follow the on-screen instructions.

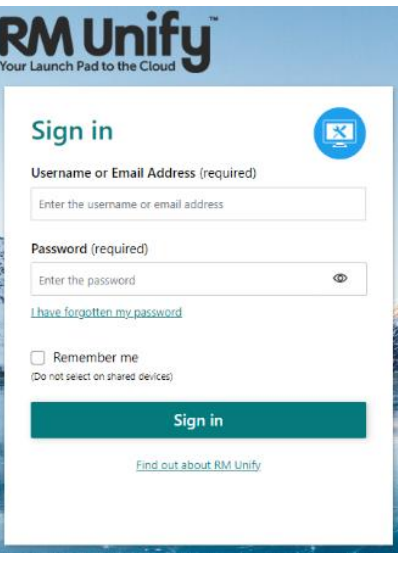

On successfully logging in, you will be presented with your school's launchpad on which there will be a Parent Portal tile and also possibly some other apps or web resources shared by the school. If your school is part of a group of schools such as a Trust, there maybe some additional shared apps or links on the Trust launchpad.

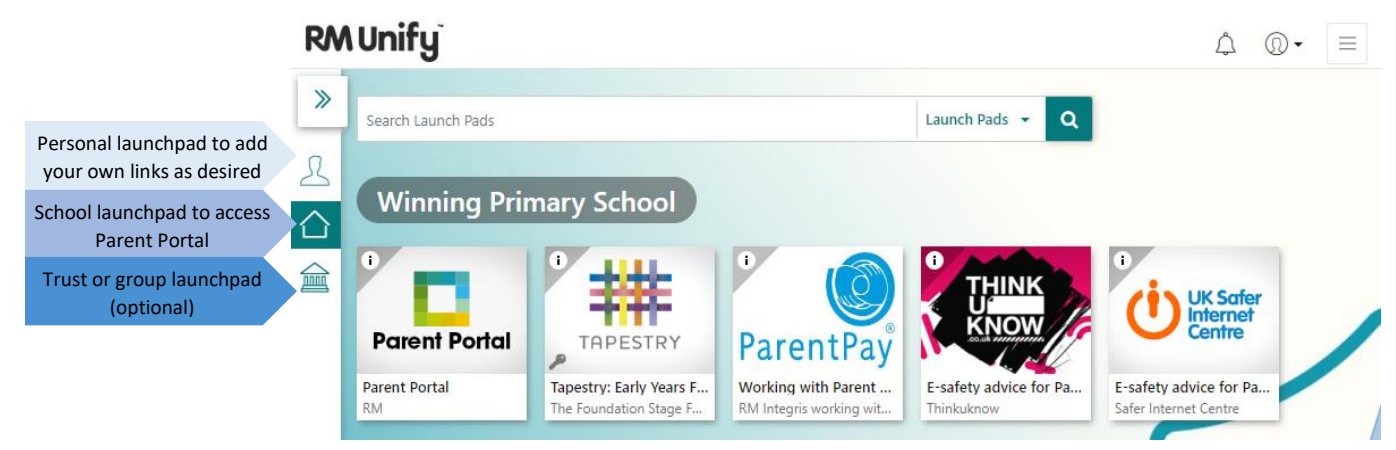

If required at anytime, you can change your password from My Profile  $\bigcap$  on the top menu.

Click on the Parent Portal tile to launch the application. For further information with regard to any of the areas within Parent Portal, please refer to the comprehensive online Help in the top right of the application.

You may also wish to access Parent Portal from your mobile phone – you can download the app from Google Play Store or Apple App Store, search for **RM Parent Portal**.